## **Настройка автономного RFID замка SEVEN LOCK SL-7731/7737/7737S (ID версия)**

## **Программирование Мастер карты (брелока)**

**SL- 7737/7737S:** Снимите крышку батарейного отсека на внутренней части замка. Нажмите 5 раз кнопку RESET, каждое нажатие должно сопровождаться одним коротким звуковым сигналом. Дождитесь одного длинного сигнала, затем поднесите карту или брелок к считывателю замка. Прозвучит один сигнал, через 3 секунды – 2 сигнала. Теперь эта карта (брелок) стала Мастер картой, она необходима для добавления карт доступа (брелоков) другим пользователям.

**SL- 7731/7731S:** Необходимо 5 раз провернуть ключ в сторону открытия до полного входа язычка в замок. Каждый проворот ключа должен сопровождаться одним коротким звуковым сигналом. После пяти проворотов ключа, вы услышите один длинный звуковой сигнал, затем поднесите карту или брелок к считывателю замка. Прозвучит один сигнал, через 3 секунды – 2 сигнала.

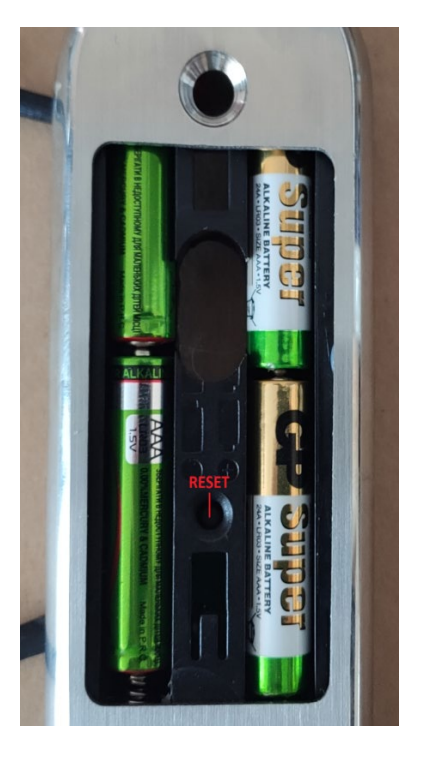

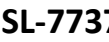

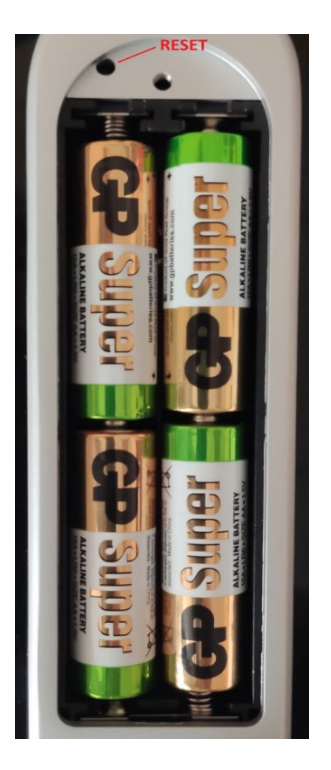

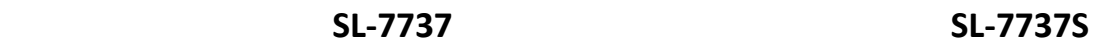

## **Добавление карт доступа или брелоков для других пользователей**

Поднесите Мастер карту к считывателю замка, замок откроется. Пока он открыт, подносите по очереди дополнительные карты (брелоки). При успешном добавлении будет звучать один сигнал после каждой карты (брелока). Если звучит два сигнала, карта уже была добавлена к замку.

**ВНИМАНИЕ!!! При добавлении новой Мастер карты к замку, происходит полное удаление всех карт доступа и брелоков привязанных ранее.**